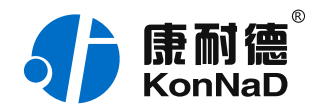

2020年10⽉30⽇ 更新

# C2000-D2-PT03T02-L02 使用说明书

│ 串口协议 ⇒ Modbus RTU/TCP 日:中口设备联网 — 可编程协议转换器

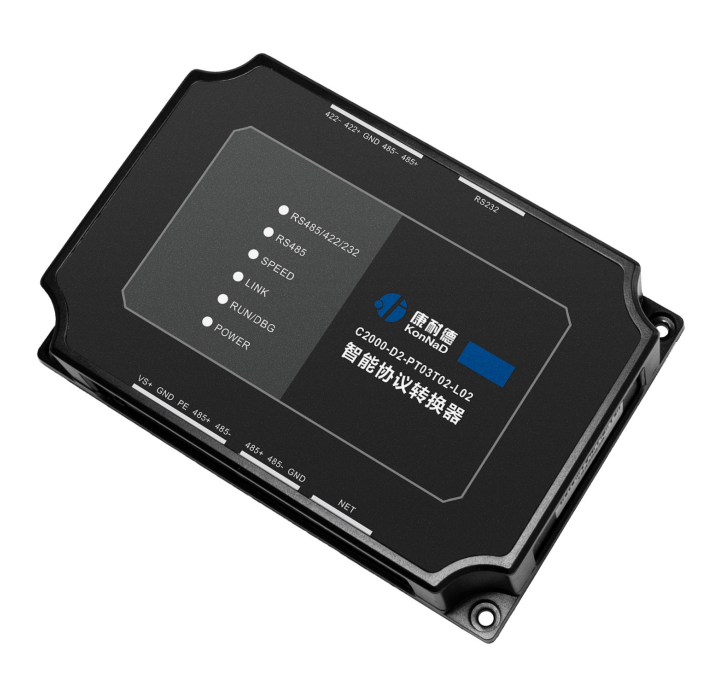

#### 深圳市中联创新⾃控系统有限公司

Shenzhen United Innovation Automatic Control System Co., Ltd.

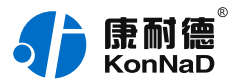

#### **[⽬录](#page-1-0)**

<span id="page-1-19"></span><span id="page-1-18"></span><span id="page-1-17"></span><span id="page-1-16"></span><span id="page-1-15"></span><span id="page-1-14"></span><span id="page-1-13"></span><span id="page-1-12"></span><span id="page-1-11"></span><span id="page-1-10"></span><span id="page-1-9"></span><span id="page-1-8"></span><span id="page-1-7"></span><span id="page-1-6"></span><span id="page-1-5"></span><span id="page-1-4"></span><span id="page-1-3"></span><span id="page-1-2"></span><span id="page-1-1"></span><span id="page-1-0"></span>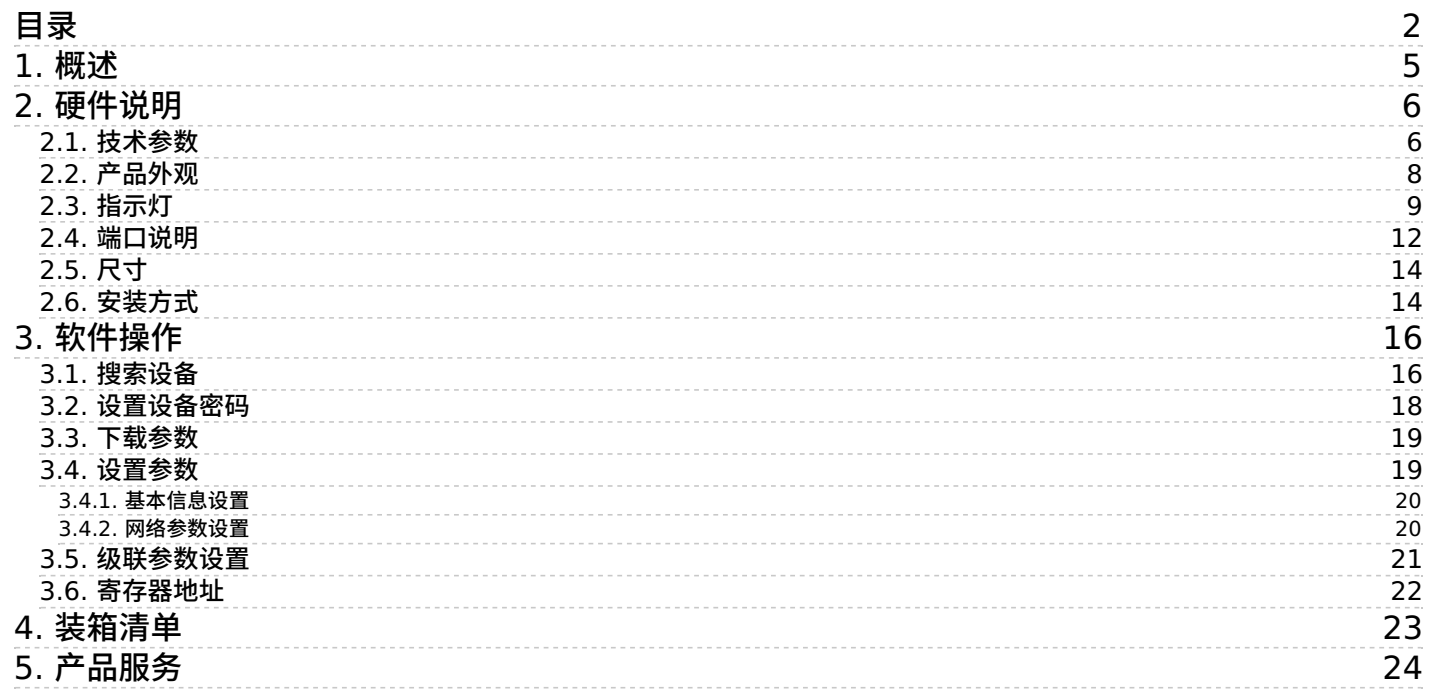

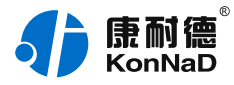

### **【版权声明】**

©2000 - 2020 中联创新版权所有

**【商标声明】**

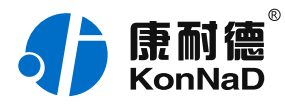

及其它中联创新服务相关的商标均为深圳市中联创新自控系统有限公司 及其关联公司所有。本文档涉及的第三方主体的商标,依法由权利人所 有。

#### **【免责声明】**

本文档仅提供有关康耐德产品的信息。本文档并未授予任何知识产权的 许可,包括未以明示或暗示、以禁止发言或其他方式授予任何知识产权 许可。除深圳市中联创新自控系统有限公司在其产品的销售条款和条件 中声明的责任之外,深圳市中联创新⾃控系统有限公司不承担任何其他 责任;并且深圳市中联创新自控系统有限公司对康耐德产品的销售或使 用不作任何明示或暗示的担保,包括对产品特定用途适用性、适销性、 对任何专利权、版权或其他知识产权的侵权责任等,均不作担保。 深圳市中联创新自控系统有限公司可能随时对产品规格及产品描述做出 修改,恕不另行通知。

### **【联系⽅式】**

深圳市中联创新自控系统有限公司

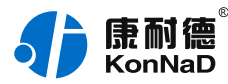

- 地 址:深圳市福⽥区彩⽥路中银⼤厦 A 座 16 楼
- 官 网: [www.konnad.com](https://www.konnad.com)
- 电 话:0755-88865168

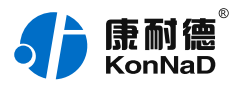

## <span id="page-4-0"></span>**1. [概述](#page-1-1)**

C2000-D2-PT03T02-L02为一款智能协议转换器, 能将绝大部分串口 使⽤的协议转换成Modbus RTU/TCP协议,通过本产品的协议转换功 能可将串口设备快速的接入到Modbus网络中。本产品接口丰富,对下 提供RS232、RS485/422接口, 对上提供485接口及10/100M自适应 以太网接口。当使用485接口时,每台协议转换器最多可将16台同种 485设备数据转换成Modbus RTU和Modbus TCP协议传输。对上 Modbus寄存器地址由厂家另行提供。

特点:

→可将绝大部分协议转换成Modbus RTU和Modbus TCP 协议;

→对上可提供485接口及10/100M自适应以太网接口;

→对下可提供RS232、RS485/422接口;

→每台协议转换器最多可将16台同种485设备数据转换成

Modbus RTU和Modbus TCP协议传输;

→使用Modbus TCP协议时,可灵活的将协议转换器设置为TCP客户 端或TCP服务端;

→对上寄存器地址可以灵活设置;

→模块自带双看门狗、I/O与系统完全隔离,安全性高,保障系统安 全;

→电源具有良好的过流过压、防反接保护功能;

→丰富的指示灯,全面查看状态,及时排查故障;

→工业级塑料外壳,可广泛的应用于各种工业环境;

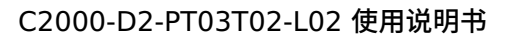

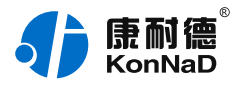

# <span id="page-5-0"></span>**2. [硬件说明](#page-1-2)**

### <span id="page-5-1"></span>**2.1. [技术参数](#page-1-3)**

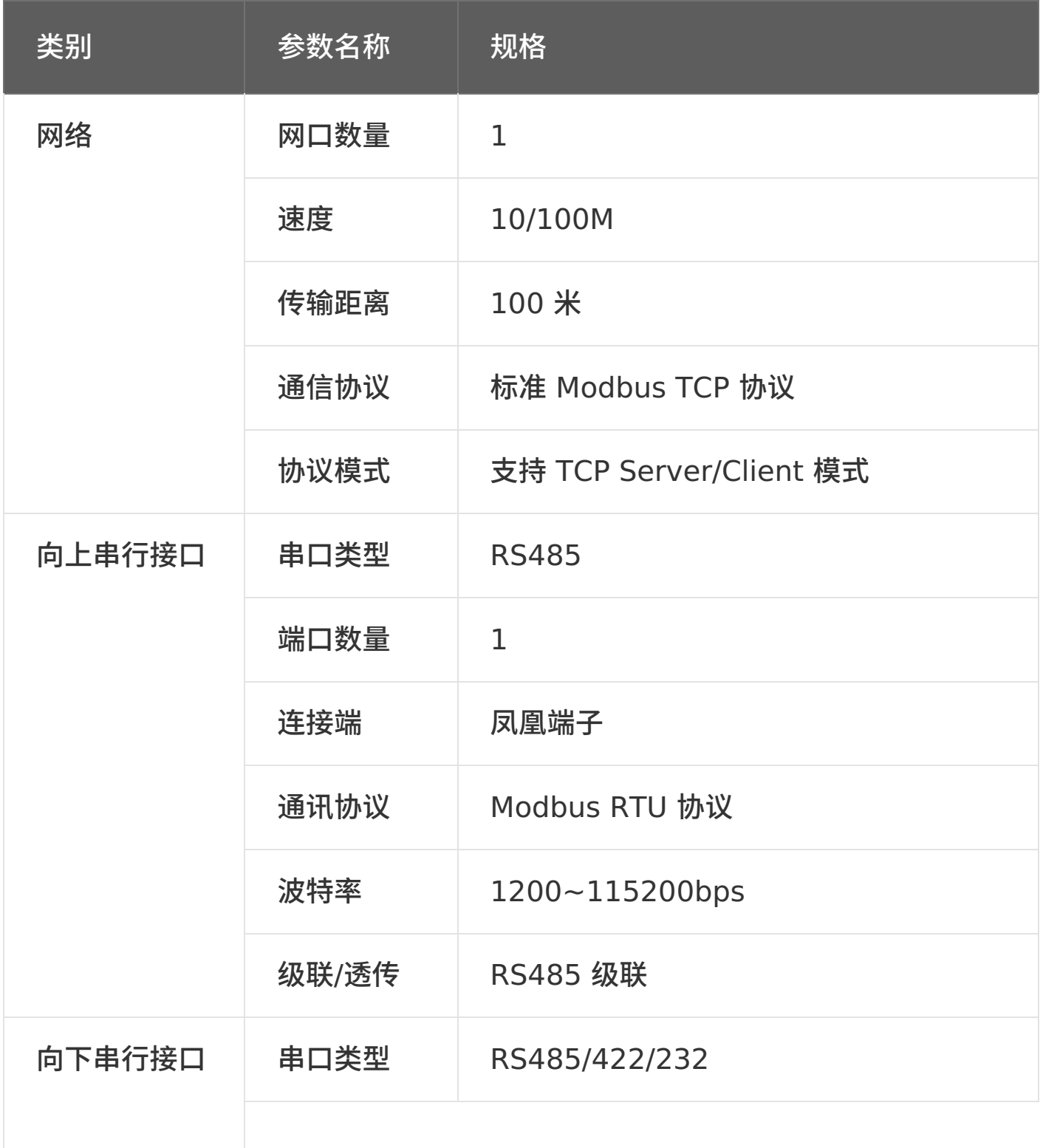

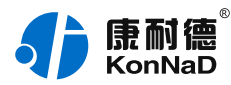

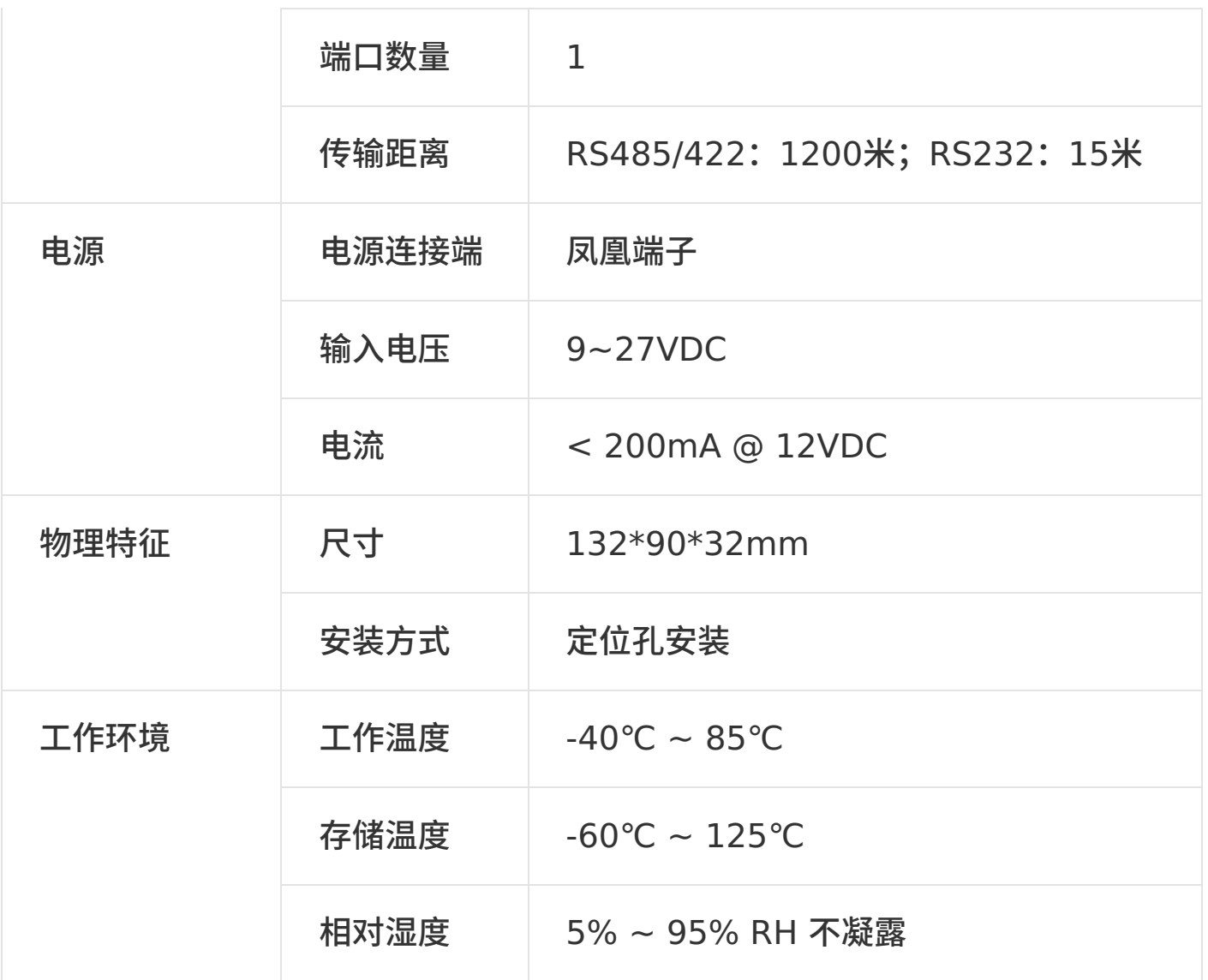

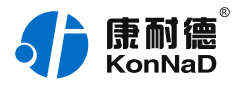

### <span id="page-7-0"></span>**2.2. [产品外观](#page-1-4)**

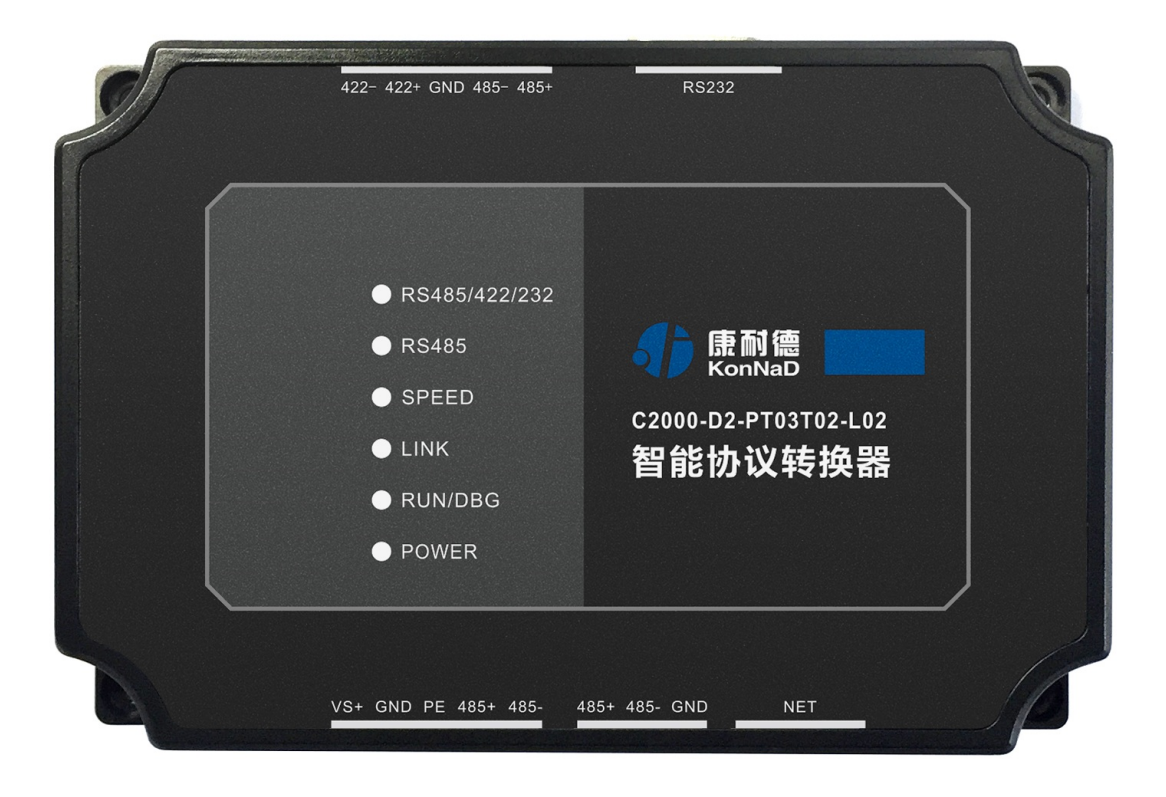

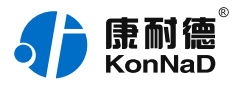

## <span id="page-8-0"></span>**2.3. [指⽰灯](#page-1-5)**

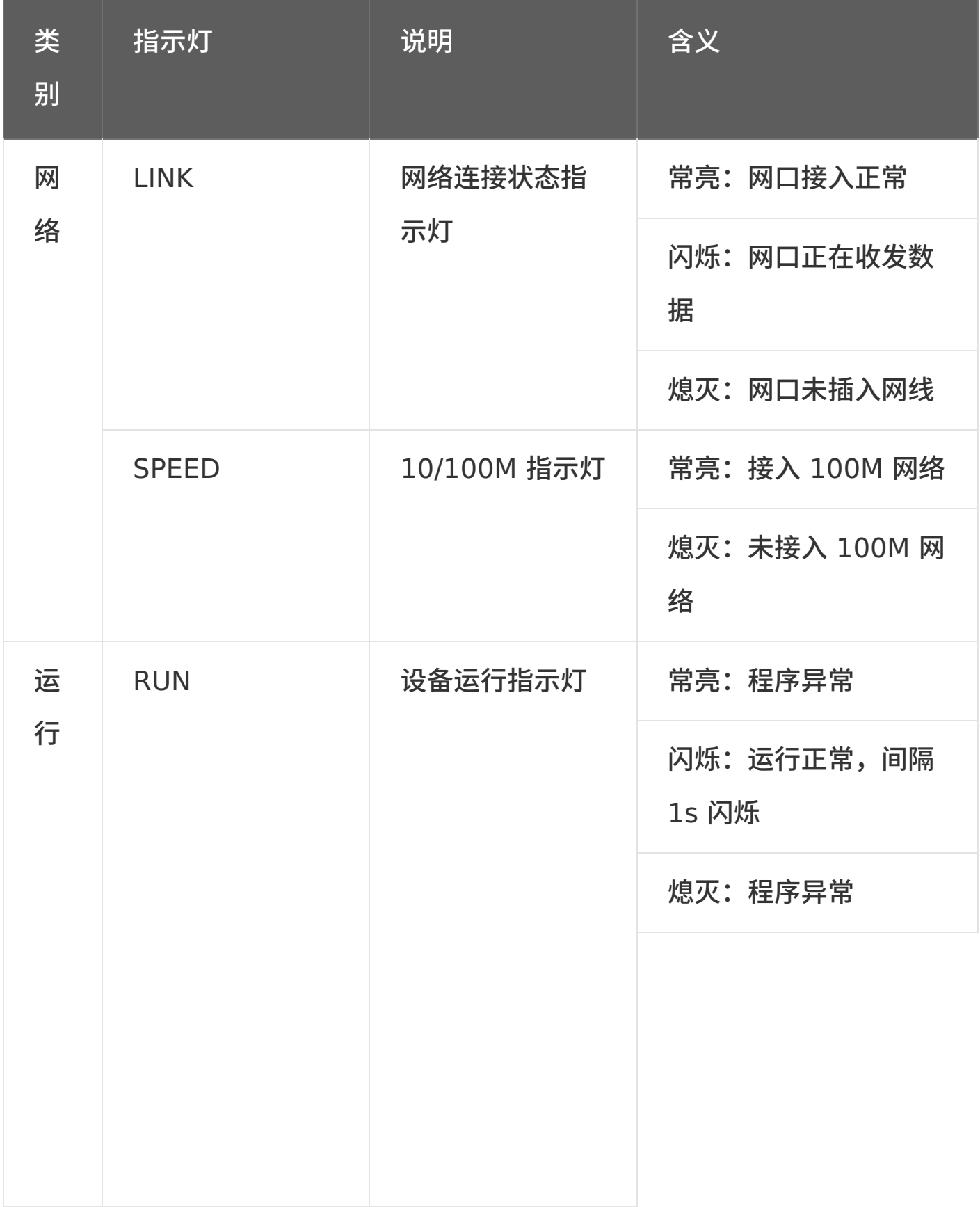

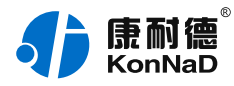

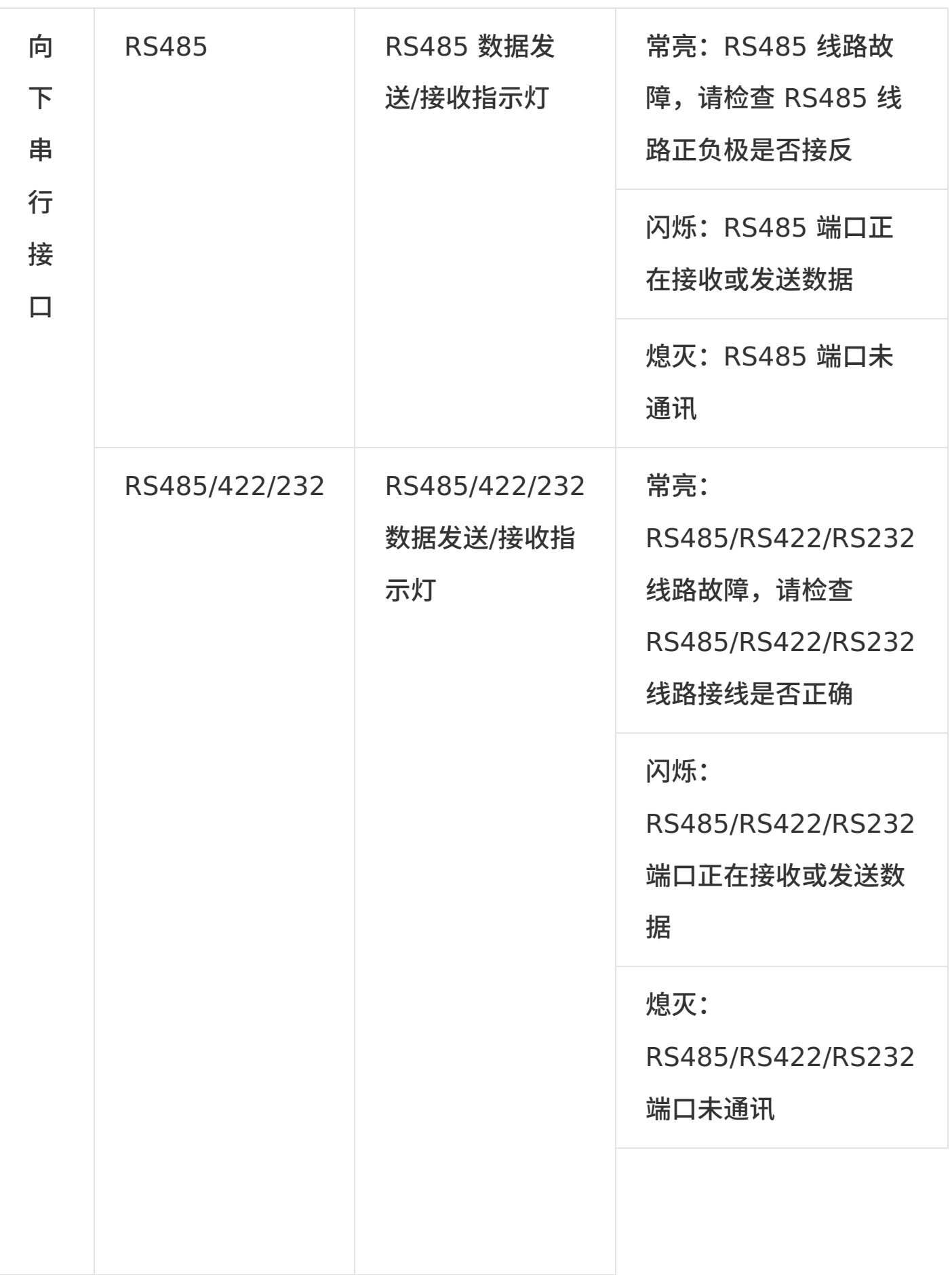

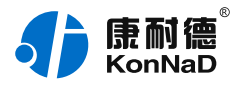

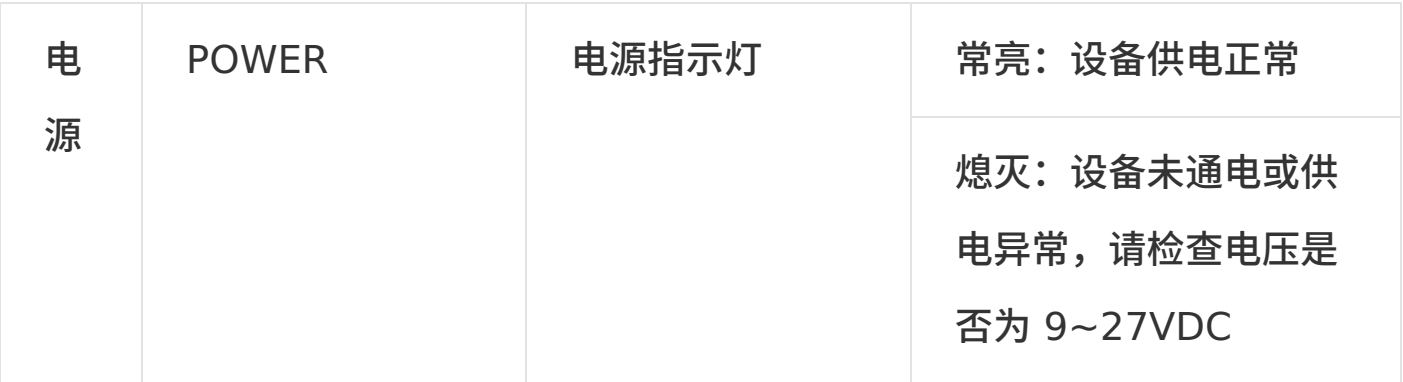

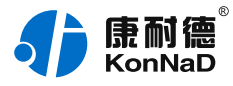

## <span id="page-11-0"></span>**2.4. [端⼝说明](#page-1-6)**

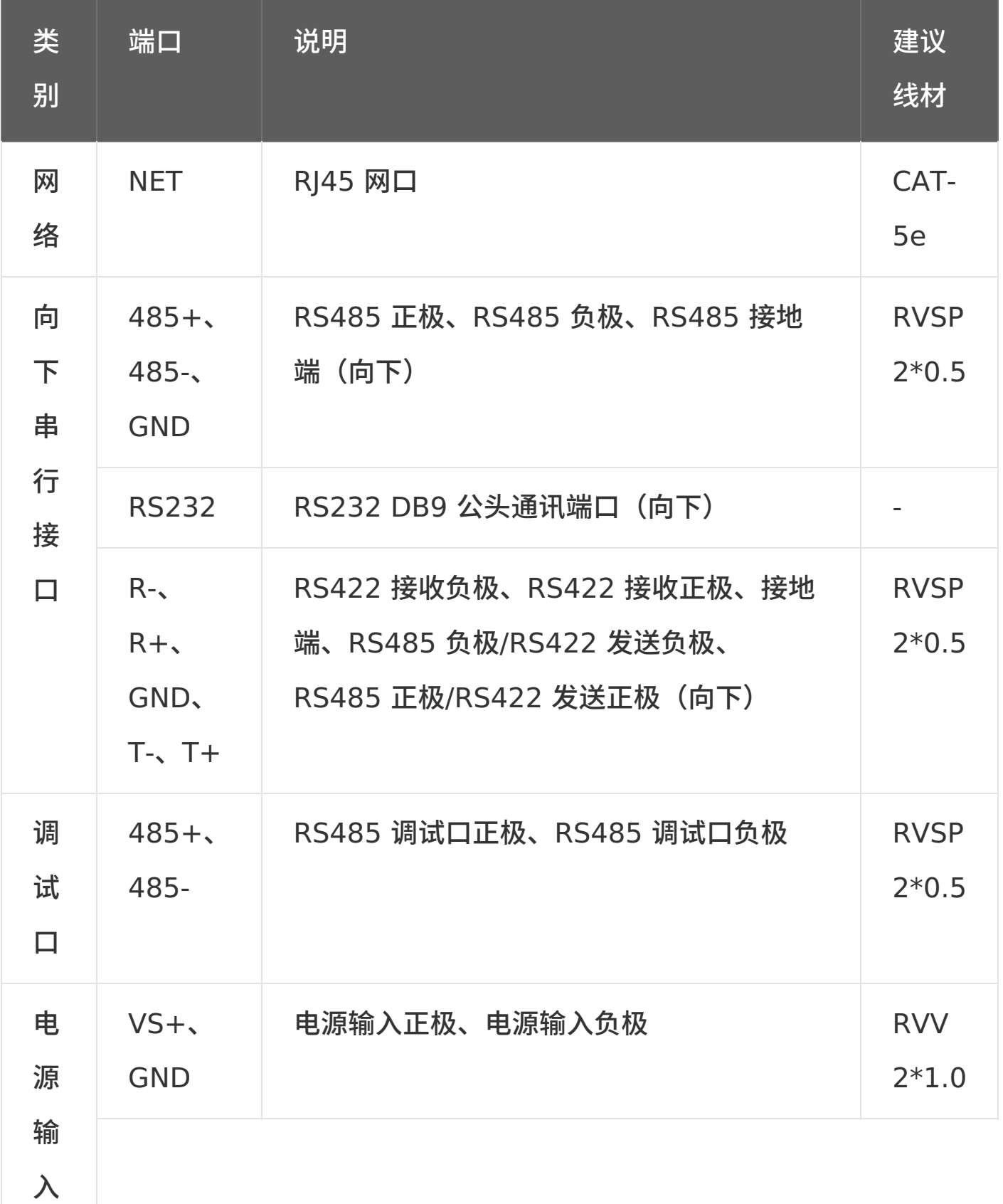

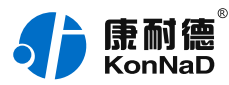

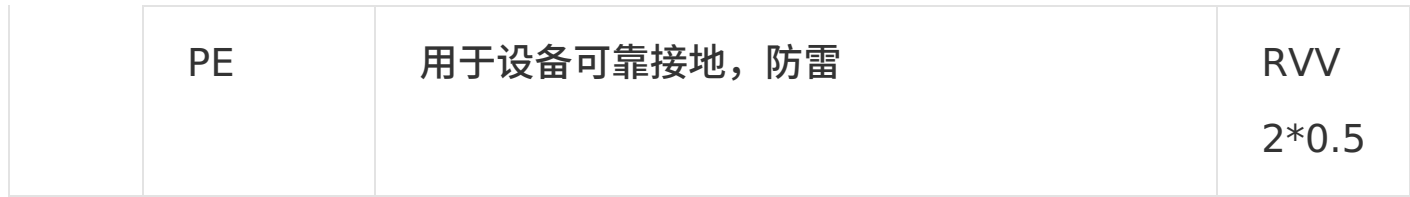

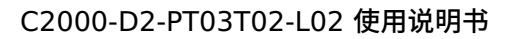

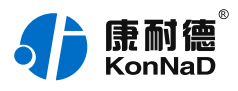

<span id="page-13-0"></span>**[2.5.](#page-1-7) 尺⼨**

单位: mm (inch)

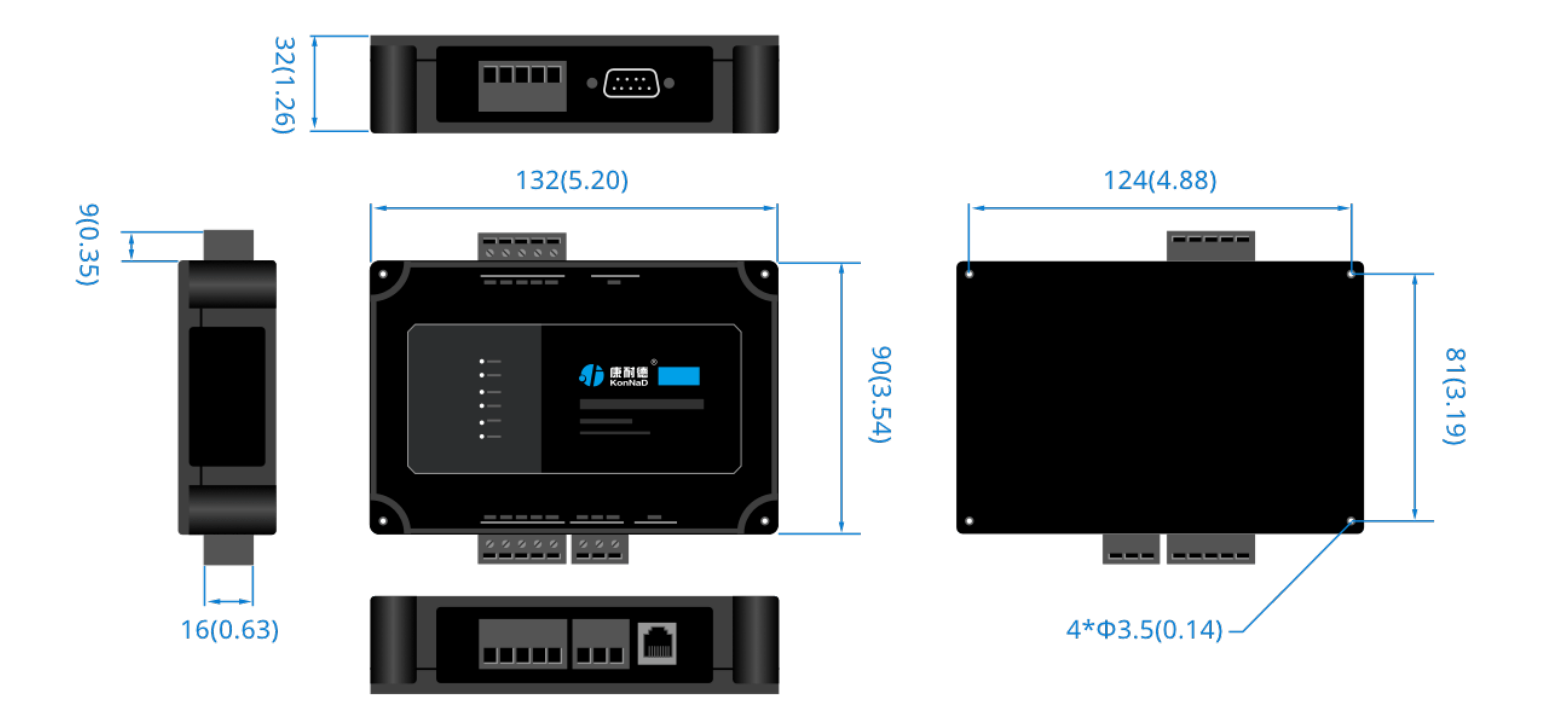

<span id="page-13-1"></span>**2.6. [安装⽅式](#page-1-8)**

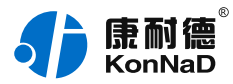

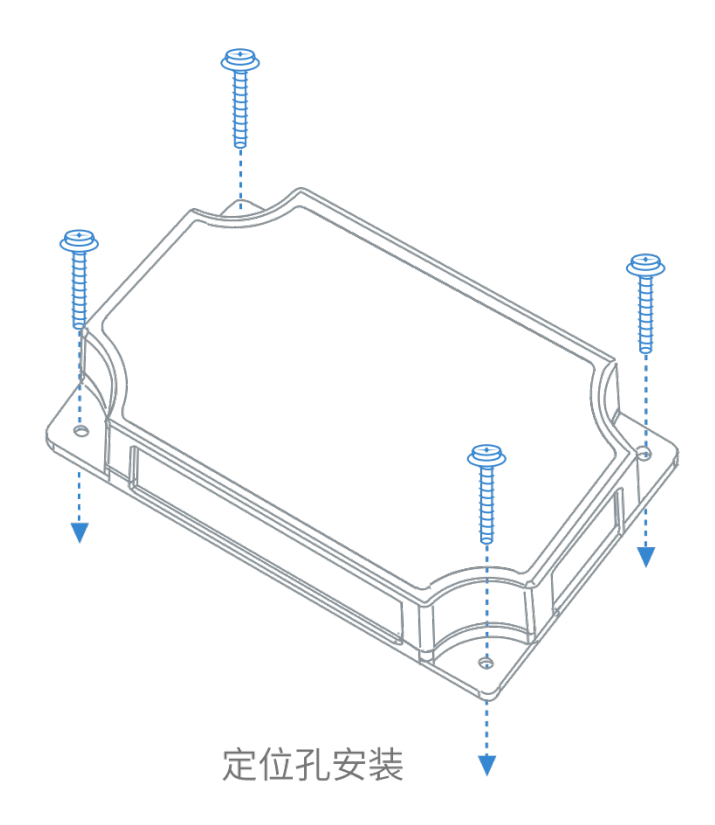

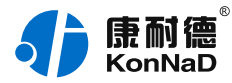

# <span id="page-15-0"></span>**3. [软件操作](#page-1-9)**

对C2000-D2-PT03T02-L02进行各项操作之前需要安装《C2000设备 管理监控工作站》程序,通过此程序可以设置设备基本信息、设置网络 参数等。软件安装需以管理员的权限运行安装程序目录中的 KonNaD.Setup,然后在安装向导的指引下即可对程序进行安装。 安装完成后,勾选

#### ■日动数据库配置

,点击【完成】按钮,弹出配置数据库界面,如下图所示:

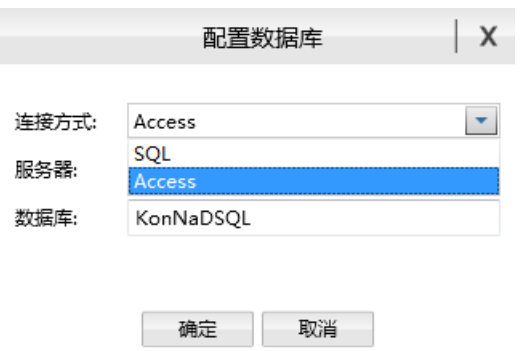

可选择SQL Server或Access连接方式进行配置数据库。

注:若电脑未安装SOL Server,请在连接方式处选择Access。 \*注意 本软件仅用于对产品进行测试,不用作其它用途。 \*注意 在使用软件对IO设备进行操作时,请保证设备正常加电并连接好 通讯线缆。

### <span id="page-15-1"></span>**3.1. [搜索设备](#page-1-10)**

打开C2000设备管理监控工作站,使用默认用户名: admin 密码: 空

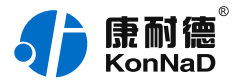

#### 即可登录软件,如下图所示:

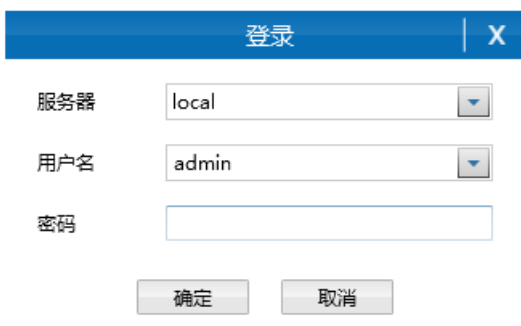

#### 登录后即可搜索设备并设置参数。选择

,点击

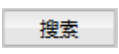

● 搜索网络设备

### 按钮,开始搜索,会找到已接入网络的协议转换器。

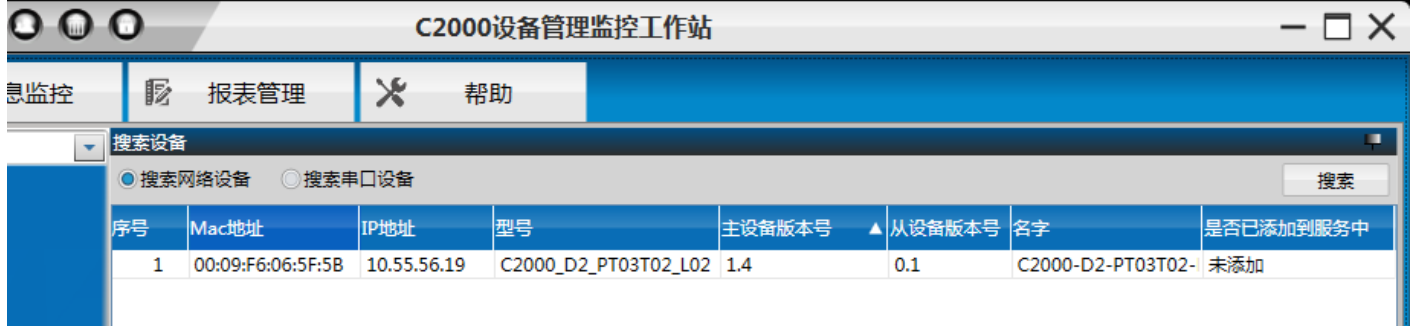

#### **搜索不到设备的处理⽅法**:

1、Link灯不亮,请检查网线是否正常,与PC直连请使用交叉线。

2、如网络指示灯闪烁正常,确认电脑是否已经关闭防火墙及设备和电 脑是否为同一广播域。

右键点击搜索到的设备,将弹出快捷菜单,进⼊相应的设置项即可对设

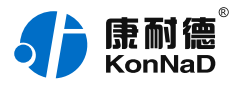

#### 备进行设置。

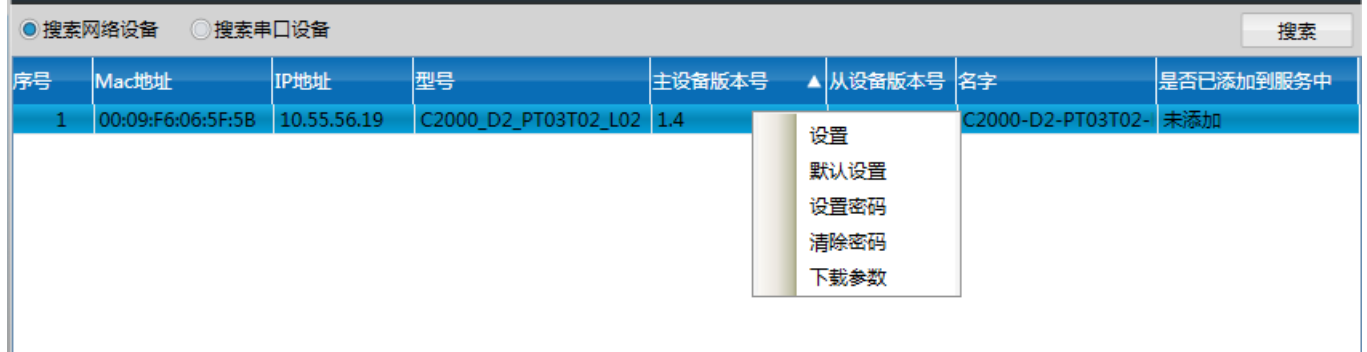

默认设置:选择此项后设备将恢复出厂的默认参数。

### <span id="page-17-0"></span>**3.2. [设置设备密码](#page-1-11)**

转换器可以设置密码,设备设置密码后,更改设备参数时,需要验证密 码才可修改设备参数。右键设备——设置设备密码后进入设置,如下界 面:

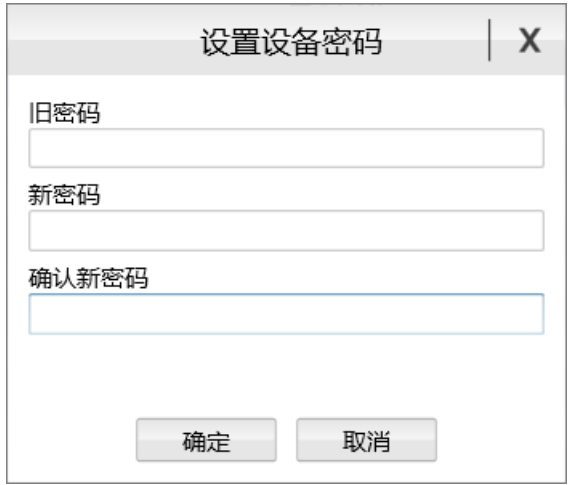

输入旧密码、新密码、确认新密码,点击确定即可。设备出厂无密码。 当设备密码忘记时,需要将设备密码清除,右键设备——点击清除设备 密码——进入如下清除设备密码界面。

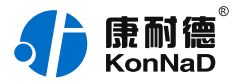

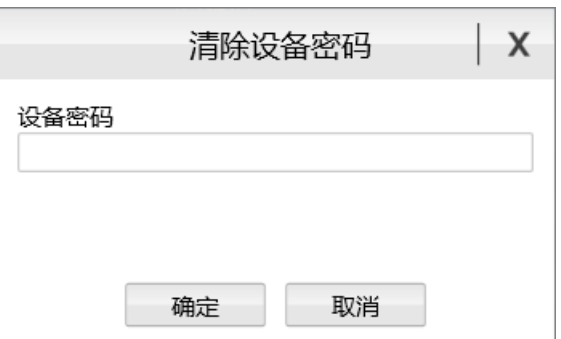

将设备型号和MAC提供给厂家,由厂家生成一个密码。输入厂家提供的 密码,点击确定即可清除密码。

#### <span id="page-18-0"></span>**3.3. [下载参数](#page-1-12)**

如非厂家指导,此产品使用者不可自行下载数据,产品在出厂时会下载 好相关数据。

#### <span id="page-18-1"></span>**3.4. [设置参数](#page-1-13)**

搜索出设备后,右键设备,点击设置后将弹出如下的设置界⾯,在此可 设置设备的网络参数,工作模式等。

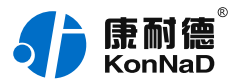

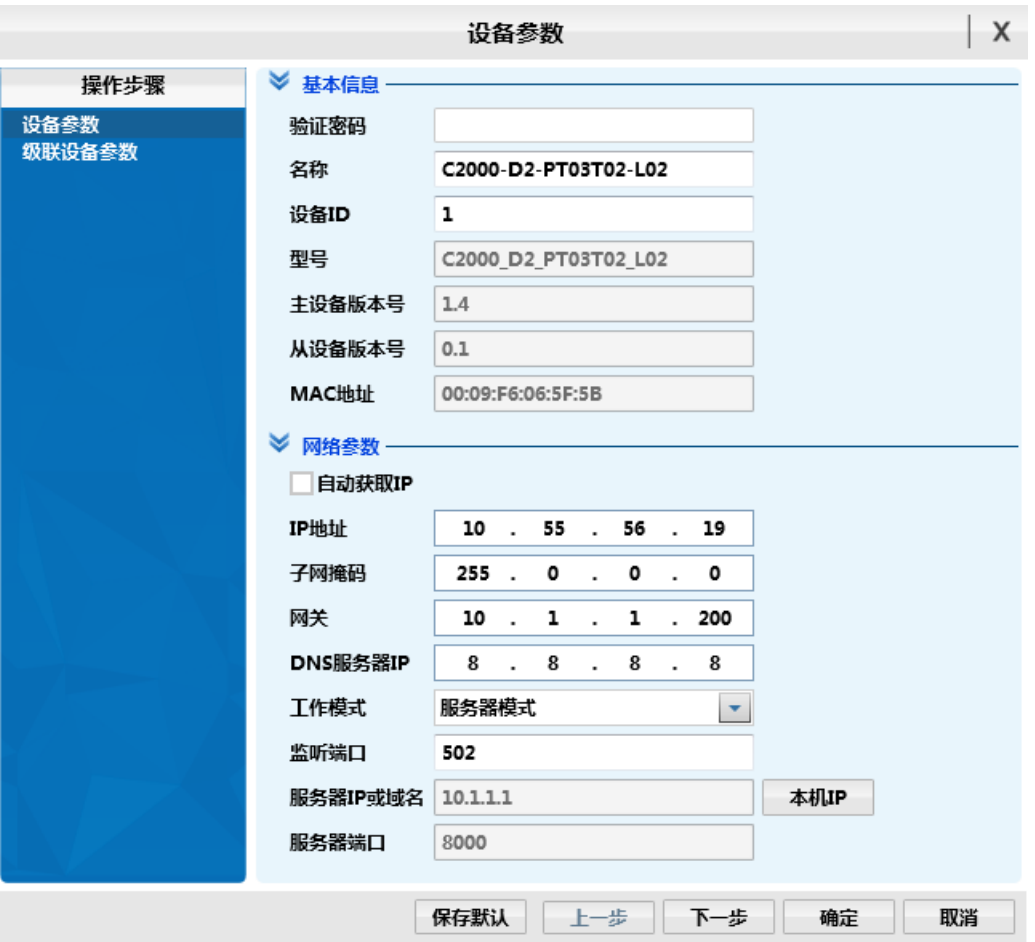

### <span id="page-19-0"></span>**3.4.1. [基本信息设置](#page-1-14)**

在此项设置中需要输⼊验证密码,如在前⾯的步骤中设置过设备密码, 需要在此填入,没有设置密码的,留空。其中ID过公网使用时可以区分 设备。

### <span id="page-19-1"></span>**3.4.2. [⽹络参数设置](#page-1-15)**

自动获取IP: 如勾选此项, 并且网络上面有DHCP服务器, 设备即可从 DHCP服务器中获取IP地址等相关参数。

IP地址、⼦⽹掩码、⽹关、DNS服务器四项参数如不是使⽤⾃动获取, 只需按照网络中规划好的参数设置即可。

工作模式: 有服务器模式、客户端模式两种, 上行需要使用Modbus

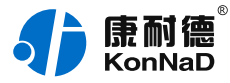

TCP时才需要设置。

设置为服务器模式时,可以指定本地的监听端口,如下图所示,监听端 口可以任意设置为需要的任何端口而不仅仅是502。如下图的设置。

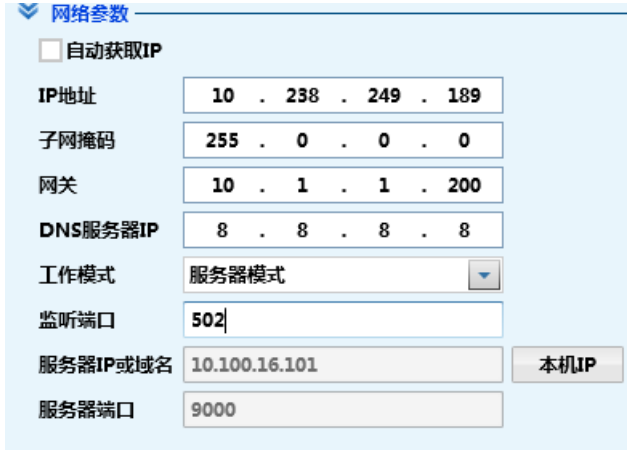

客户端模式即为TCP Client模式,是本公司为满足一些特殊需要而开发 的,在这种模式中可以由协议转换器去主动连接上位机或其他设备,设 置好TCP服务端的IP地址和端⼝后协议转换器会主动去连接服务器。

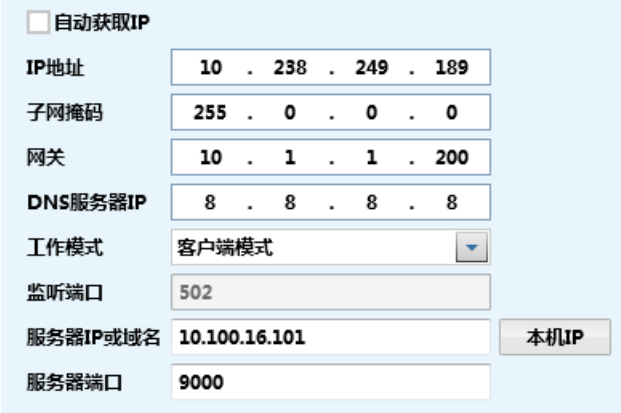

#### <span id="page-20-0"></span>**3.5. [级联参数设置](#page-1-16)**

在级联参数设置里面可以设置上连口的串口参数及下联口可以接的设备 数量,如下图所示:

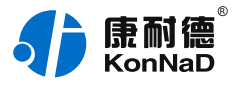

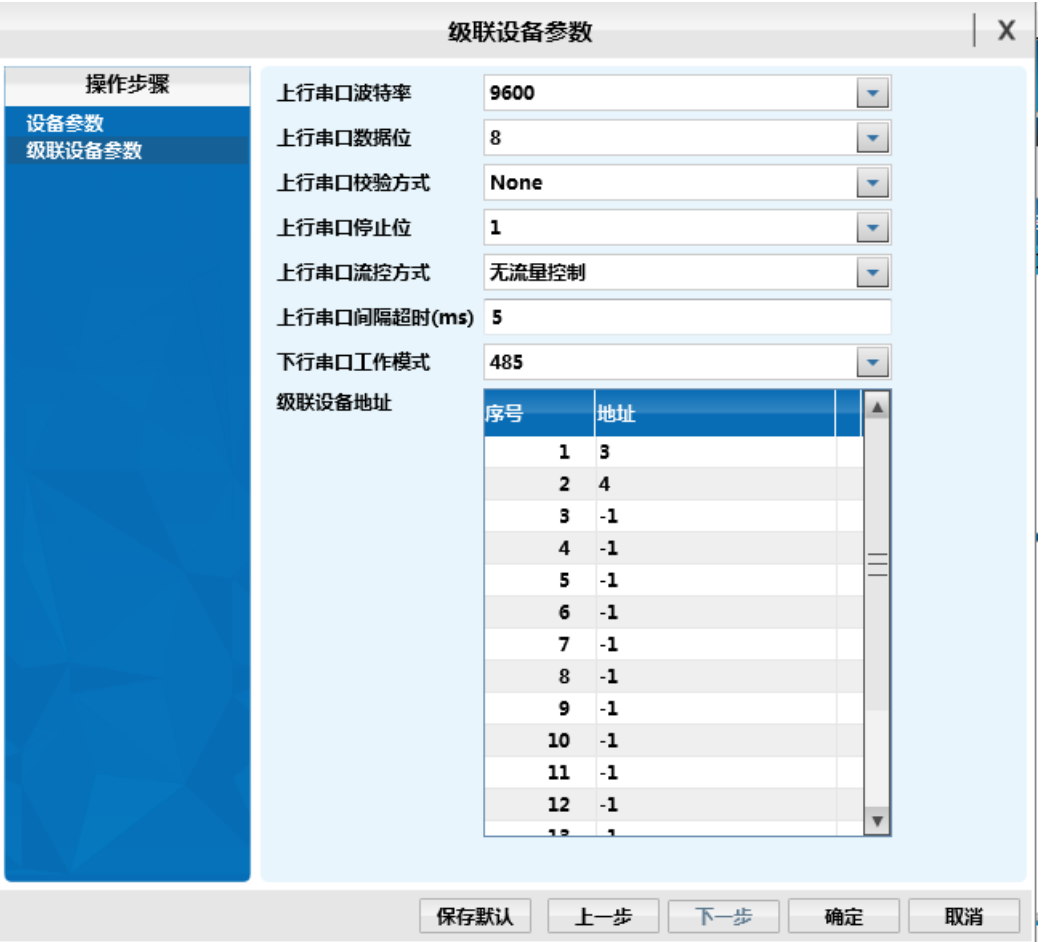

### <span id="page-21-0"></span>**3.6. [寄存器地址](#page-1-17)**

协议转换器下载好编程过的协议以后,将会通过下行接口自动采集下联 设备的数据,并将采集到的数据内容根据编程规则,一一对应存储到转 换器自身的寄存器中,具体寄存器信息,厂家技术人员将会另行提供。

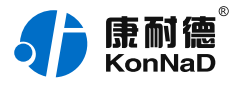

# <span id="page-22-0"></span>**4. [装箱清单](#page-1-18)**

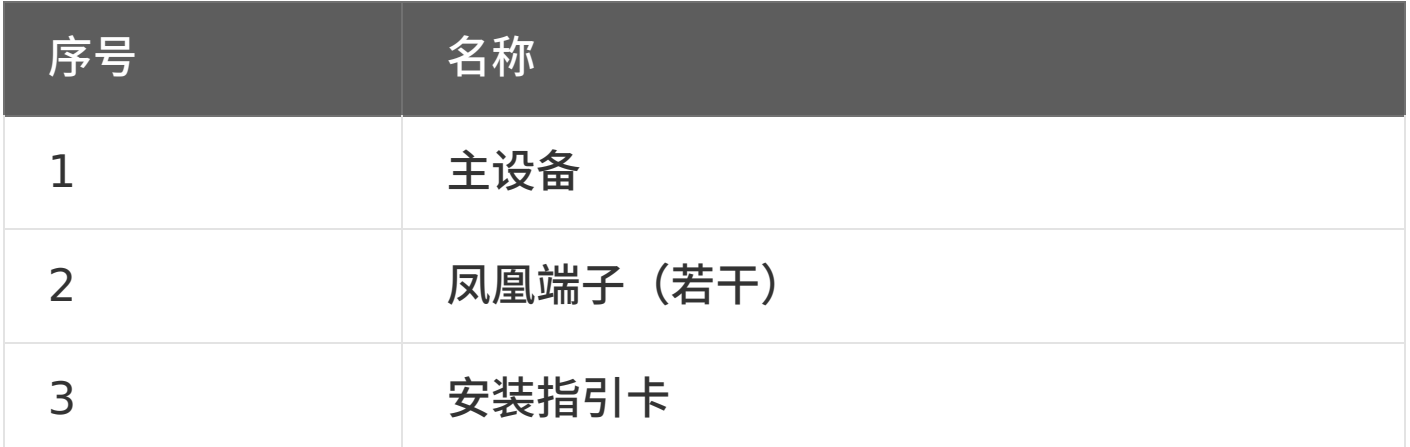

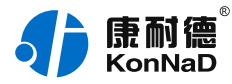

## <span id="page-23-0"></span>**5. [产品服务](#page-1-19)**

您所购买的产品在正常使用的情况下,凡是由原材料或生产过程中 造成的质量问题, 自购买之日起提供免费保修服务。凡是由于用户不按 本产品说明书要求,自行安装、拆卸或不正确使用而造成的损坏,本公 司提供维修服务,但收取适当维修费。保修期限如下表:

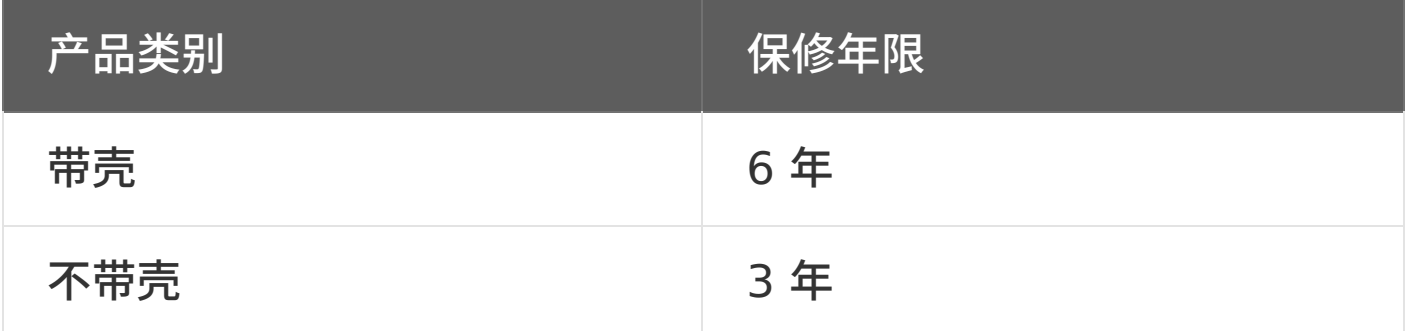

注:产品配件不提供保修服务。

保修条例:

- 1. 自购买产品之日起,在正常使用的情况下(由公司授权技术人员判定), 在保修期限内,对发⽣故障的产品进⾏免费维修。
- 2. 在保修期内曾经由我公司以外的维修人员修理或更改过的产品、或安装不 当、输入电压不正确、使用不当、意外事件或自然灾害等原因引起的故障 的产品不属于保修范围。
- 3. 在接受保修服务前,需要客户出示保修卡或购买发票来证明产品购买日 期。无法确认日期的将不予保修。
- 4. 所有保修或维修的产品,用户承担运费和运送时的风险。
- 5. 超过保修期或不符合保修条件的产品,本公司提供收费维修。
- 6. 定制化和 ODM 产品的保修期以合同约定为主。

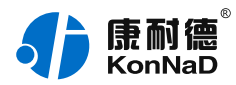

- 7. 和本保修条例发生冲突的其他口头承诺等,参照本保修条例执行。
- 8. 我公司在产品制造、销售及使⽤上所担负的责任,均不应超过产品的原始 成本。本公司不承担任何连带责任。
- 9. 本条款的解释权归本公司所拥有。